**ОКП 42 7800 ТУ 4278-001-64267321-2006**

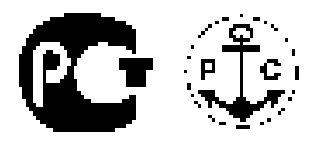

# **ТАХОМЕТР-ЧАСТОТОМЕР ЭЛЕКТРОННЫЙ РЕВЕРСИВНЫЙ**

**со счётчиком импульсов и моточасов**

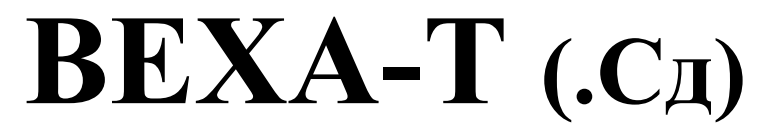

# **Паспорт**

**Руководство по эксплуатации версия 4.7 от 16.12.2014**

# **2014**

ООО "Современные приборы" sovpribor.ru sovpribor@mail.ru

2

# Содержание

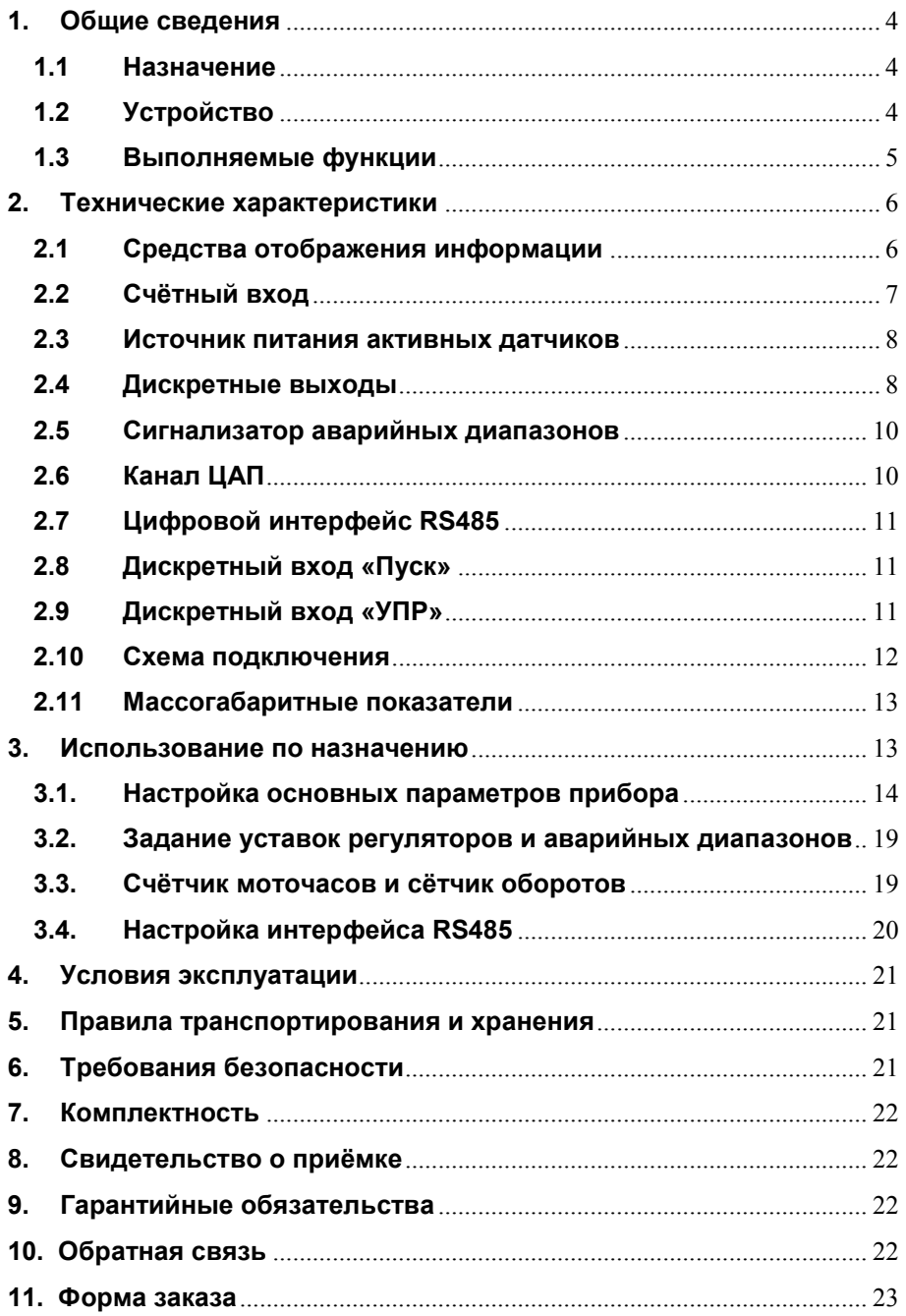

#### **Введение**

В данном руководстве описываются технические характеристики и правила эксплуатации электронного тахометра-частотомера «ВЕХА-Т» (в дальнейшем – прибор). Перед началом эксплуатации ознакомьтесь с данным документом, что позволит Вам значительно сократить время пусконаладочного процесса.

#### **1. Общие сведения**

<span id="page-3-0"></span>Прибор выпускается по ТУ 4278-001-64267321-2006 и имеет сертификат соответствия  $\mathbf{F}$ .

### **1.1 Назначение**

<span id="page-3-1"></span>Прибор предназначен для создания систем автоматического управления технологическими процессами и систем сбора данных (SCADA). По сути, является универсальным тахометром-частотомером с функцией определения направления вращения, измерителем интервалов времени, счётчиком числа оборотов и моточасов.

Модификация ВЕХА-Т.Сд предназначена для применения на судах и имеет свидетельство о типовом одобрении российского морского регистра судоходства №08.02104.011 (до 14.07.2013).

## **1.2 Устройство**

<span id="page-3-2"></span>Прибор выпускается в различных модификациях, поэтому точно указывайте требуемую комплектацию (см. п. Форма заказа).

Встраиваемые модули, отсутствующие в базовой комплектации отмечены как опция.

Прибор содержит:

- универсальный счетный вход со встроенным источником питания активных датчиков +24В или +5В;

- изолированный канал ЦАП (опция);

2 дискретных выхода (релейные или, как опция, оптосимисторные или оптотранзисторные);

- интерфейс RS485 (опция);
- внешний вход «ПУСК» с программируемой логикой работы.

- внешний вход управления «УПР» с задаваемой логикой работы (предделитель, удержание/фиксация показаний, авария).

- четырехразрядный основной светодиодный индикатор;

- одноразрядный вспомогательный светодиодный индикатор, используемый для отображения названия программируемого параметра и направления вращения;

- светодиоды состояния дискретных выходов (к1, к2);
- светодиод (х10), расширяющий диапазон отображения;
- светодиоды формата индикации (1/сек, 1/мин, 1/час).

Имеется возможность программной регулировки яркости свечения индикаторов и светодиодов:

счётчик оборотов и счётчик времени наработки.  $\omega_{\rm{max}}$ 

#### 1.3 Выполняемые функции

<span id="page-4-0"></span>Универсальный счетный вход прибора обеспечивает возможность подключения любых типов электронных и механических датчиков: датчики NPN структуры, датчики PNP структуры, датчики с TTL выходом, механические датчики типа «сухой контакт».

Прибор обеспечивает высокую точность измерений во всём диапазоне измеряемых скоростей.

Задаваемый пользователем формат отображения скорости или интервалов времени (1/сек; 1/мин; 1/час; сек; мин; час), обеспечивает **ВОСПРИЯТИЯ** информации. одновременно осуществляя легкость ТИПИЧНЫМ преемственность  $\mathbf{C}$ оборудованием, традиционно применяемым в данной отрасли.

В приборе реализован быстродействующий (>200 отсчётов в сек) алгоритм измерения скорости и времени, позволяющий применять прибор в качестве аварийно-защитного устройства.

В прибор интегрирован источник постоянного напряжения, что упрощает задачу сопряжения электронных датчиков с прибором.

Задаваемое значение максимальной входной частоты позволяет подключать механические датчики типа «сухой контакт» непосредственно к прибору, не задумываясь при этом о необходимости решения проблем связанных с подавлением дребезга контактов.

Работающие параллельно, фильтры низких частот второго порядка индикацию, позволяют добиться управление желаемой на И интенсивности обновления показаний индикатора, задав при этом требуемую динамику регуляторов и ЦАП.

Задаваемое время ожидания позволяет ограничить минимальное значение измеряемой частоты. Т.е. отсутствие сигнала в указанный интервал времени будет приниматься за ноль скорости.

Отсутствие в приборе гальванических связей между первичной сетью и счетным входом (в модификации АС220), а также каналом ЦАП и RS485 обеспечивает надежную безопасную интерфейсом И эксплуатацию прибора, даже при использовании неизолированных первичных датчиков.

предделителя обеспечивает Функция возможность пересчета показаний скорости в случае непосредственного сопряжения импульсных датчиков с шестернёй, с целью увеличения разрешающей способности измерительного канала (по сигналу от входа УПР возможно на ходу изменять этот коэффициент).

Функция множителя позволяет задавать коэффициент пересчета скорости (число от 0,001 до 99990) в любую физическую величину. Например. возможно получить значение линейной **СКОРОСТИ** 

транспортёра, узнать число продукции за единицу времени, получить расход жидкости, или вычислить скорость вращения первичного вала по коэффициенту передачи редуктора.

Счетчик времени наработки позволяет контролировать межсервисный интервал объекта управления.

Функция счетчика импульсов позволяет считать количество совершённых двигателем оборотов.

Изолированный канал ЦАП с выходным сигналом тока и/или напряжения обеспечивает возможность его использования не только для передачи информации регистрирующим приборам, но и для управления исполнительными механизмами пропорциональному **no** закону регулирования.

Интерфейс RS485 и соответствующее программное обеспечение со стороны прибора и управляющей ЭВМ, обеспечивает возможность диспетчерского управления данных, построения сети И сбора работающей по протоколу MODBUS-RTU (SCADA система). Имеется возможность изменять настройки прибора непосредственно с ЭВМ верхнего уровня через предоставляемый бесплатно ОРС сервер и программу-конфигуратор.

Независимо программируемая логика работы дискретных выходов обеспечивает управления по закону прямой или обратной логики с гистерезисом, сигнализацию нахождения измеряемой величины в заданной зоне или за её пределами, а также индикацию реверса скорости. Реле может управляться тахометром, счётчиком импульсов, счётчиком времени наработки и даже по интерфейсу RS485.

Устанавливаемое разгон время на предотвращает ложные срабатывания реле при пуске механизма во время набора скорости, обеспечивает пуск электродвигателя при пониженном напряжении для ограничения пусковых токов, своевременно переключив его схему питания со "звезды" на "треугольник".

Дискретный вход «ПУСК» позволяет дистанционно управлять запуском и остановкой процесса регулирования. Логика входа «ПУСК» задаётся пользователем.

«УПР» Дискретный вход позволяет дистанционно менять предделитель, осуществлять фиксацию текущих показаний, блокировать управление или считать время наработки с управлением от дискретного сигнала. Логика входа «УПР» задаётся пользователем.

Гибкая система разграничения прав доступа предотвратит возможность недозволенного изменения уставок и настроек прибора.

#### <span id="page-5-0"></span>2. Технические характеристики

#### 2.1 Средства отображения информации

<span id="page-5-1"></span>Текущее значение скорости отображается на светодиодном индикаторе красного или зелёного (опция) цвета в единицах измеряемой величины (четыре десятичных разряда с децимальной точкой). Направление вращения отображается на дополнительном индикаторе в виде анимации.

Яркое свечение и крупный размер цифр обеспечивают хорошее восприятие информации со значительного расстояния. Регулируемая яркость свечения индикации обеспечит комфортное восприятие информации при любом уровне освещённости.

Мигание индикатора в заданных пользователем нежелательных или опасных диапазонах скоростей обеспечивает своевременное информирование и предупреждение аварийных ситуаций.

#### **2.2 Счётный вход**

<span id="page-6-0"></span>Счётный вход прибора является универсальным, имеет гальваническую развязку от питающей сети (в модификации АС220), канала ЦАП и интерфейса RS485 и может конфигурироваться для подключения различных электронных и механических датчиков.

Метрологические характеристики представлены в таблице 2.1. Типы подключаемых датчиков представлены в таблице 2.2.

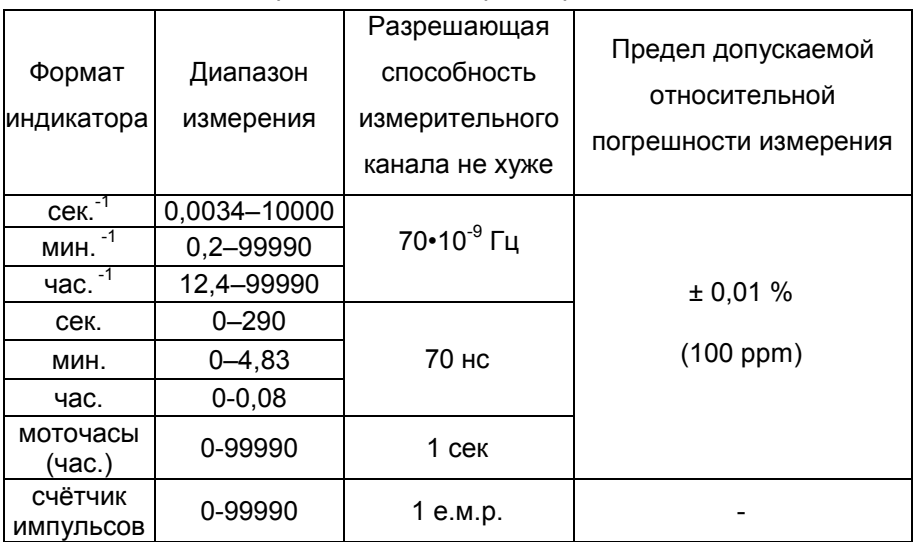

*Таблица 2.1 Метрологические характеристики*

*Таблица 2.2 Типы подключаемых датчиков*

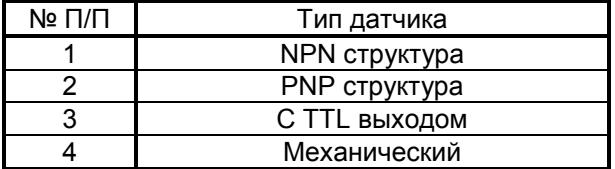

В случае необходимости определения направления вращения следует задействовать счётный вход 2.

Определение направления вращения происходит ПОЛНОСТЬЮ автоматически согласно двухфазному принципу или согласно состоянию входа 2 (замкнуто - реверс).

Двухфазный принцип определения направления вращения поясняют иллюстрации рис 2.1а и 2.1б.

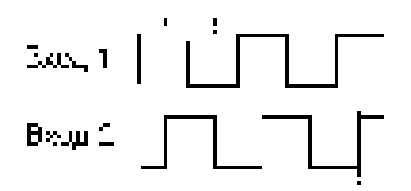

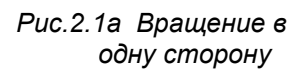

Puc.2.16 Врашение в другую сторону

#### <span id="page-7-0"></span>2.3 Источник питания активных датчиков

Прибор оборудуется источником постоянного напряжения: 24В х 60мА (модификация входа ОК); 5В х 100мА (модификация входа TTL).

#### 2.4 Дискретные выходы

<span id="page-7-1"></span>Прибор в базовой версии содержит 2 исполнительных силовых реле типа «сухой контакт» с возможностью индивидуального задания уставок и настраиваемой логикой работы. Вместо реле предусмотрена установка оптотранзисторного ключа с открытым коллектором, либо оптосимистора с функцией определения перехода фазы сетевого напряжения через ноль, либо драйвера твердотельного реле.

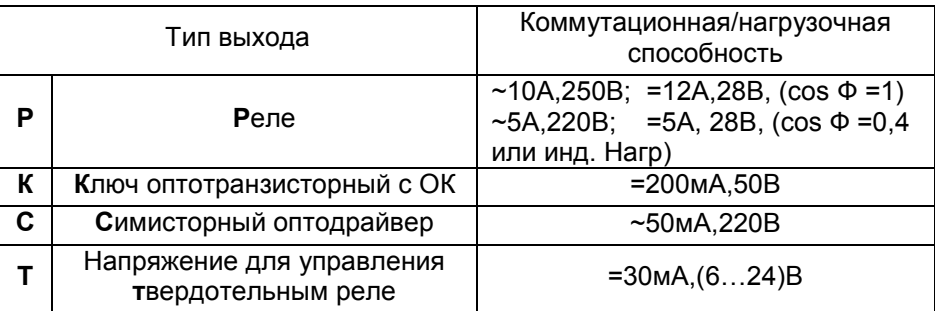

Таблица 2.3 Характеристики логических выходов

работы Программируемая логика ВЫХОДОВ обеспечивает возможность независимого управления ими по закону прямой и обратной логики с гистерезисом, сигнализацию нахождения измеряемой величины в заданной зоне или за её пределами, а также индикацию реверса

(см.таб.2.4). Возможно управление от тахометра, от счётчика импульсов, от счётчика времени наработки и по RS485.

*Таблица 2.4 Логика работы дискретных выходов*

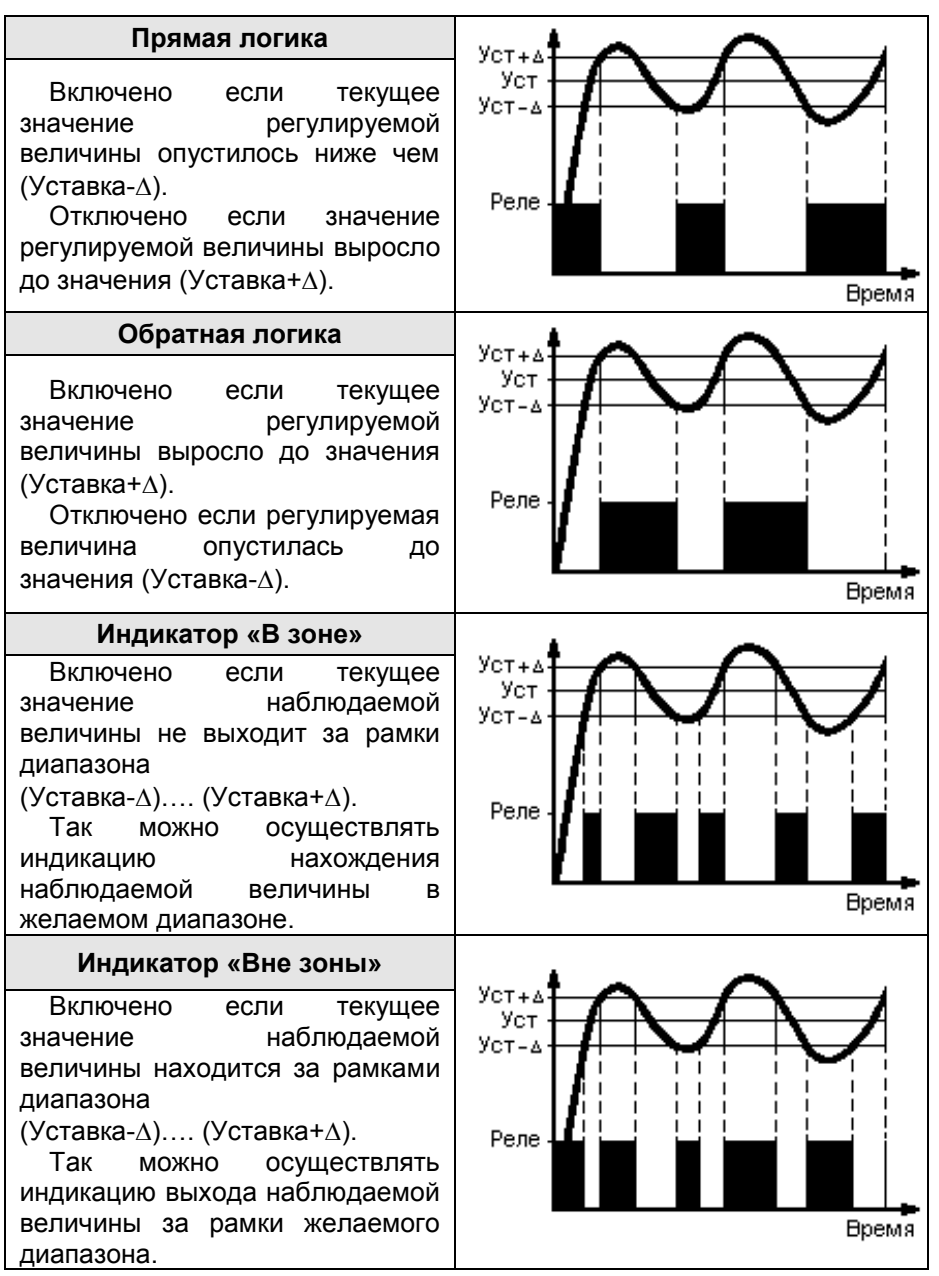

ООО "Современные приборы" sovpribor.ru sovpribor@mail.ru

#### **2.5 Сигнализатор аварийных диапазонов**

<span id="page-9-0"></span>Для большей информативности и безопасности прибор позволяет задать два сигнальных диапазона контролируемого параметра (скорости). Что обеспечит сигнализацию (мигание основного индикатора) при нахождении контролируемого параметра в заданных пользователем нежелательных (опасных) диапазонах скоростей.

#### **2.6 Канал ЦАП**

<span id="page-9-1"></span>Выходной канал ЦАП, формирующий сигналы тока и напряжения, гальванически развязан от измерительного канала.

| Модификация<br>ЦАП<br>прибора |    |             | Диапазон<br>ВЫХОДНОГО<br>сигнала<br>ЦАП | Разрешающая<br>способность<br>канала ЦАП | Предел<br>допускаемой<br>основной<br>приведенной<br>погрешности | Нагрузочная<br>способность |
|-------------------------------|----|-------------|-----------------------------------------|------------------------------------------|-----------------------------------------------------------------|----------------------------|
| MY <sub>2</sub>               | ИY | <b>И420</b> | $0-5$ MA                                |                                          |                                                                 | $≤$ 2000 Ом                |
|                               |    |             | $4-20$ MA                               |                                          |                                                                 | ≤ 500 OM                   |
|                               |    |             | $0-20$ MA                               |                                          |                                                                 | ≤ 500 OM                   |
|                               |    |             | $0 - 1B$                                | 14 бит<br>1,25 мкА,                      | $\pm 0.5 \%$ (*)                                                | $\geq 65$ Om               |
|                               |    |             | $0 - 10 B$                              |                                          |                                                                 | $\geq 650$ Om              |
|                               |    |             | $\pm 5$ мА                              | $0,625$ MB                               |                                                                 | $≤$ 2000 Ом                |
|                               |    |             | $\pm 20$ MA                             |                                          |                                                                 | ≤ 500 OM                   |
|                               |    |             | ±1B                                     |                                          |                                                                 | $\geq 65$ Om               |
|                               |    |             | ±10B                                    |                                          |                                                                 | $\geq 650$ Om              |

*Таблица 2.5 Характеристики ЦАП*

(\*) – модель И420 не может формировать ток менее 0,5 мА.

Задаваемый пользователем диапазон преобразования, обеспечивает возможность использования канала ЦАП не только для передачи информации регистрирующим приборам, но и для управления исполнительными механизмами по пропорциональному закону регулирования (управление электроприводом, задвижкой или клапаном).

Поскольку схема смены полярности аналогового выхода (в модификации ЦАП ИУ2) включена параллельно второму дискретному выходу, то для корректной работы ЦАП в биполярном режиме необходимо задать первую логику работы второго дискретного выхода.

#### <span id="page-10-0"></span>**Цифровой интерфейс RS485**

Интерфейс RS485 обеспечивает соединение прибора или сети приборов с управляющей ЭВМ.

Физически, интерфейс RS485 является дифференциальным, обеспечивает многоточечные соединения и позволяет передавать и принимать данные в обоих направлениях.

Сеть RS485 представляет собой приемопередатчики, соединенные при помощи витой пары - двух скрученных проводов.

Логически, в сети RS485 обмен данными реализован посредством протокола MODBUS-RTU, что де-факто является стандартом в сетях диспетчерского управления и сбора данных (SCADA системах). Протокол MODBUS обеспечивает адресацию до 247 приборов.

Подробнее об интерфейсе RS485, протоколе обмена MODBUS и его реализации в приборах, а также о распределении переменных в памяти прибора можно узнать из методички «Сеть приборов, протокол MODBUS», которую можно загрузить в электронном виде с наших интернет-сайтов **[automatix.ru](http://www.automatix.ru/)** и **[kipspb.ru](http://www.kipspb.ru/)**.

Возможно управление модулем ЦАП и дискретными выходами по интерфейсу RS485.

Пользовательские MODBUS функции №:100,101,104 являются не стандартными и более не поддерживаются! Используйте стандартные MODBUS функции №:1-6,15,16.

Необходимо отметить, что посредством интерфейса RS485 происходит обновление микропрограммы прибора. Подробнее об этом можно узнать из методички «BOOTLOADER, обновление программы прибора», которую можно загрузить в электронном виде с наших интернет-сайтов **[automatix.ru](http://www.automatix.ru/)** и **[kipspb.ru](http://www.kipspb.ru/)**.

#### **2.7 Дискретный вход «Пуск»**

<span id="page-10-1"></span>Дискретный вход «Пуск» обеспечивает возможность подключения выносного тумблера, расположенного на щите управления. Логика входа задаётся пользователем (см. таб. 3.1, параметр **H**).

#### <span id="page-10-2"></span>**2.8 Дискретный вход «УПР»**

Логика дискретного вход «**УПР**» может задаваться пользователем. Предлагается на выбор 4 варианта (см. таб. 3.1, параметр **I**):

- смена предделителя;
- включение режима удержания показаний;
- включение режима удержания показаний с фиксацией;
- включение режима авария;

#### <span id="page-11-0"></span>**2.9 Схема подключения**

Схема подключения к основной клеммной колодке прибора представлена на рис.2.2.

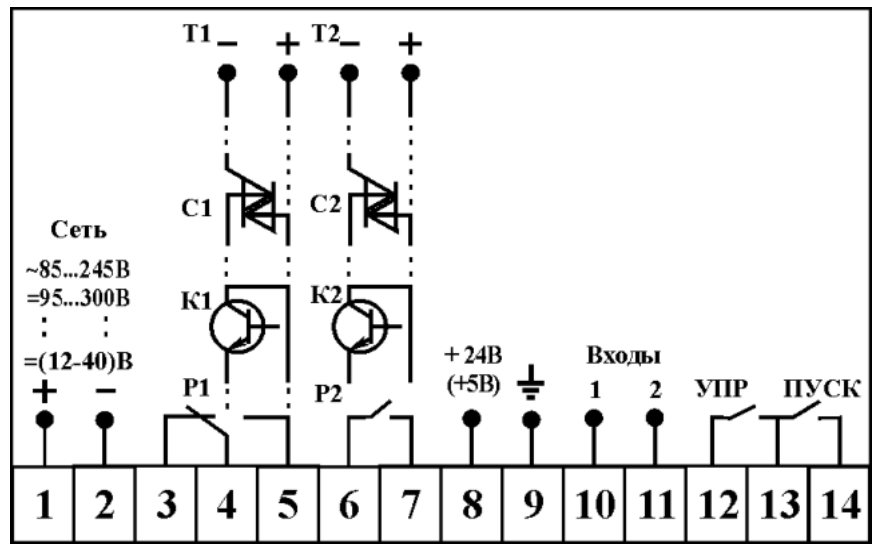

*Рис. 2.2. Схема основной клеммной колодки*

Приборы оборудованные интерфейсом RS485 и/или аналоговым выходом с ЦАП подключаются посредством дополнительного разъёмного клеммника (см. рис.2.3).

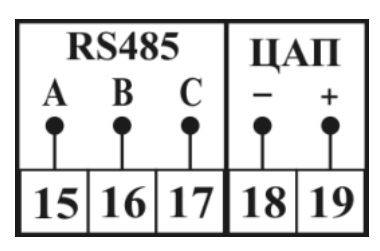

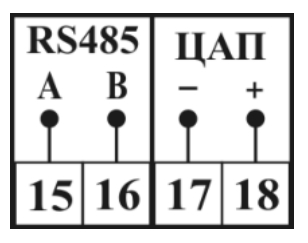

 *Современная модификация Старые приборы* 

*Рис. 2.3. Схемы подключения интерфейса RS485 и ЦАП*

Подключение различных датчиков к счётному входу прибора представлено на рис. 2.4. При подключения второго датчика (для определения направления вращения) схема его включения идентична первому, за исключением того, что его выход включается на клемму номер 11.

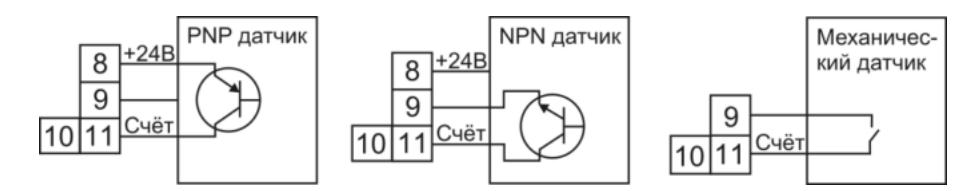

*модификация входа ОК*

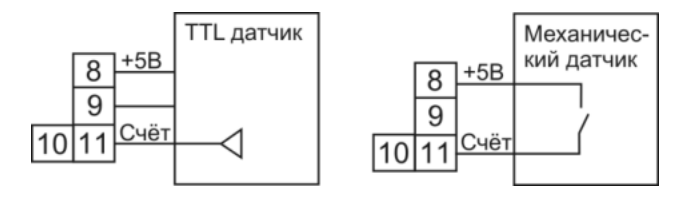

*модификация входа TTL*

*Рис. 2.4 Подключение датчиков* 

# <span id="page-12-0"></span>**2.10 Массогабаритные показатели**

Собственная масса прибора не превышает 0,3 кг. Установочные и габаритные размеры представлены в след. таблице:

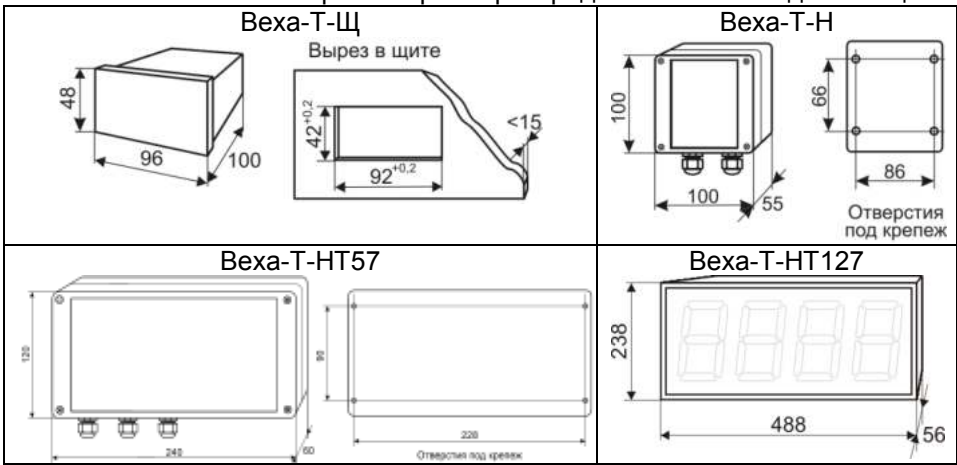

#### **3. Использование по назначению**

<span id="page-12-1"></span>Перед включением прибора, необходимо убедиться в правильности подключения первичных датчиков и внешнего оборудования (рис.2.2-2.4).

Соблюдение полярности включения активных датчиков является обязательным условием работоспособности и прибора и самих датчиков.

После первого включения прибора Вам потребуется настроить его параметры под требуемую конфигурацию. Для этого необходимо пройти процедуру задания параметров прибора. Вся процедура занимает 1-3 минуты.

Схема навигации по меню прибора представлена на рис. 3.1.

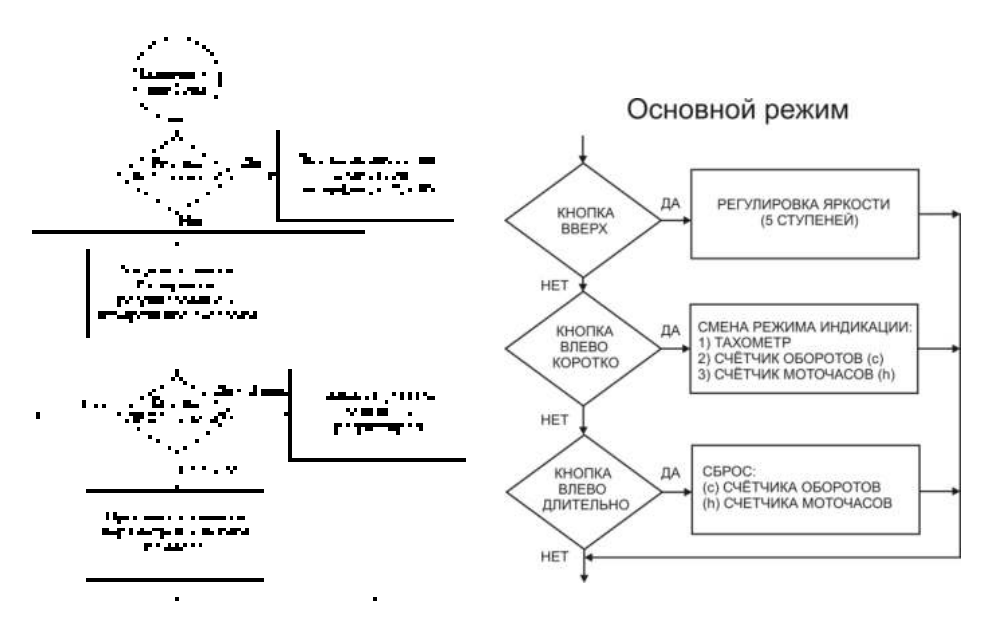

*Рис. 3.1. Блок-схема доступа к элементам меню прибора*

#### **3.1. Настройка основных параметров прибора**

<span id="page-13-0"></span>Для того чтобы попасть в режим изменения настроек прибора, необходимо нажать и удерживать в течение 2 секунд кнопку "**ПРОГ**". После чего Вы увидите сообщение о входе в режим программирования – надпись "Prog".

В режиме программирования на основном индикаторе будет представлено значение редактируемого параметра, а на вспомогательном индикаторе будет отображаться его название латинская буква, согласно таблице 3.1.

Посредством кнопок "<sup>\*</sup> и " < " отредактируйте выбранный текущий параметр. Нажатие кнопки "**ПРОГ**" заносит значение редактируемого параметра в энергонезависимую память прибора и осуществляется переход к следующему параметру. После задания последнего параметра на основном индикаторе отобразится надпись "out" и, если нажать кнопку "**ПРОГ**", Вы покинете режим программирования и вернётесь в основной рабочий режим, а если нажмёте любую другую кнопку - снова вернётесь в режим программирования параметров.

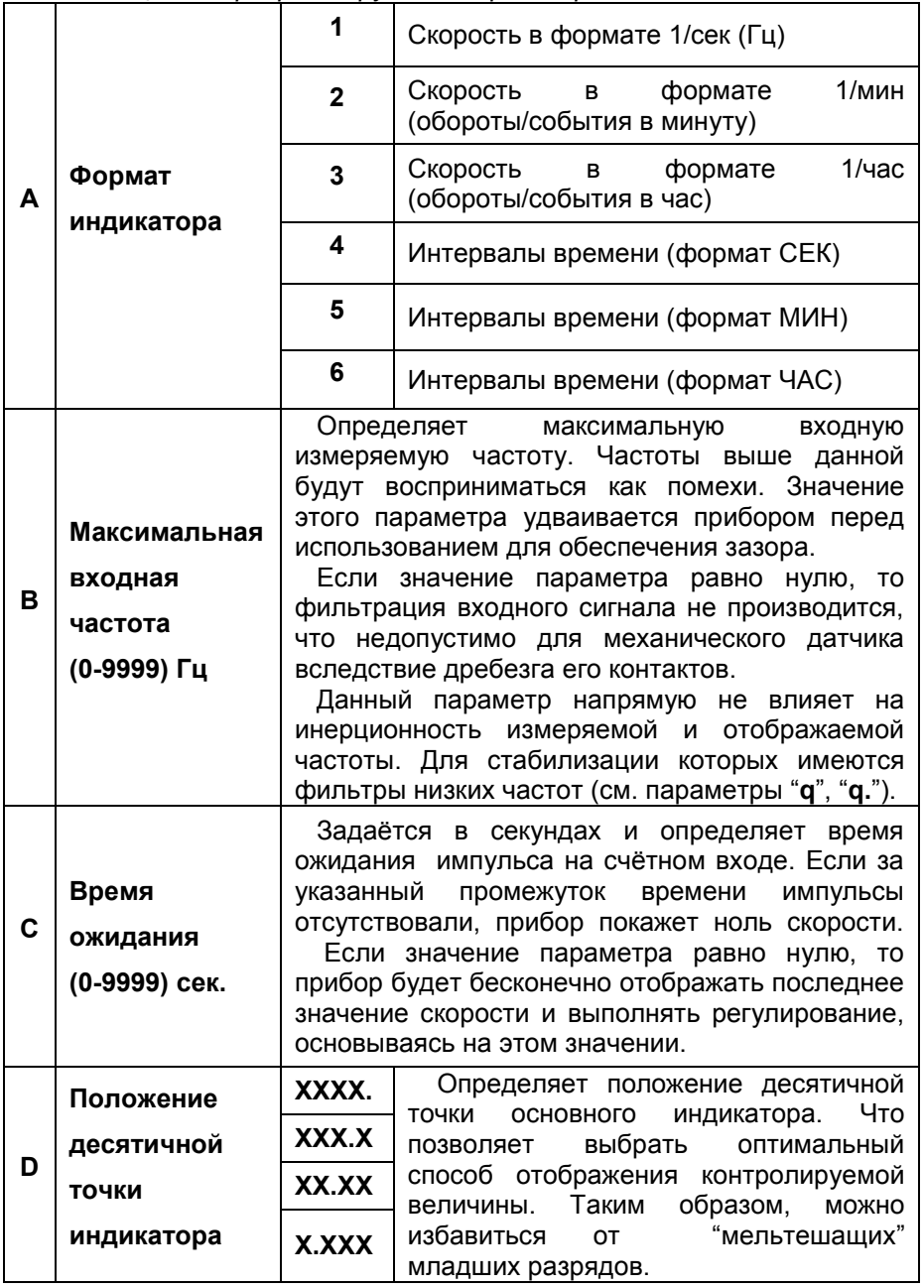

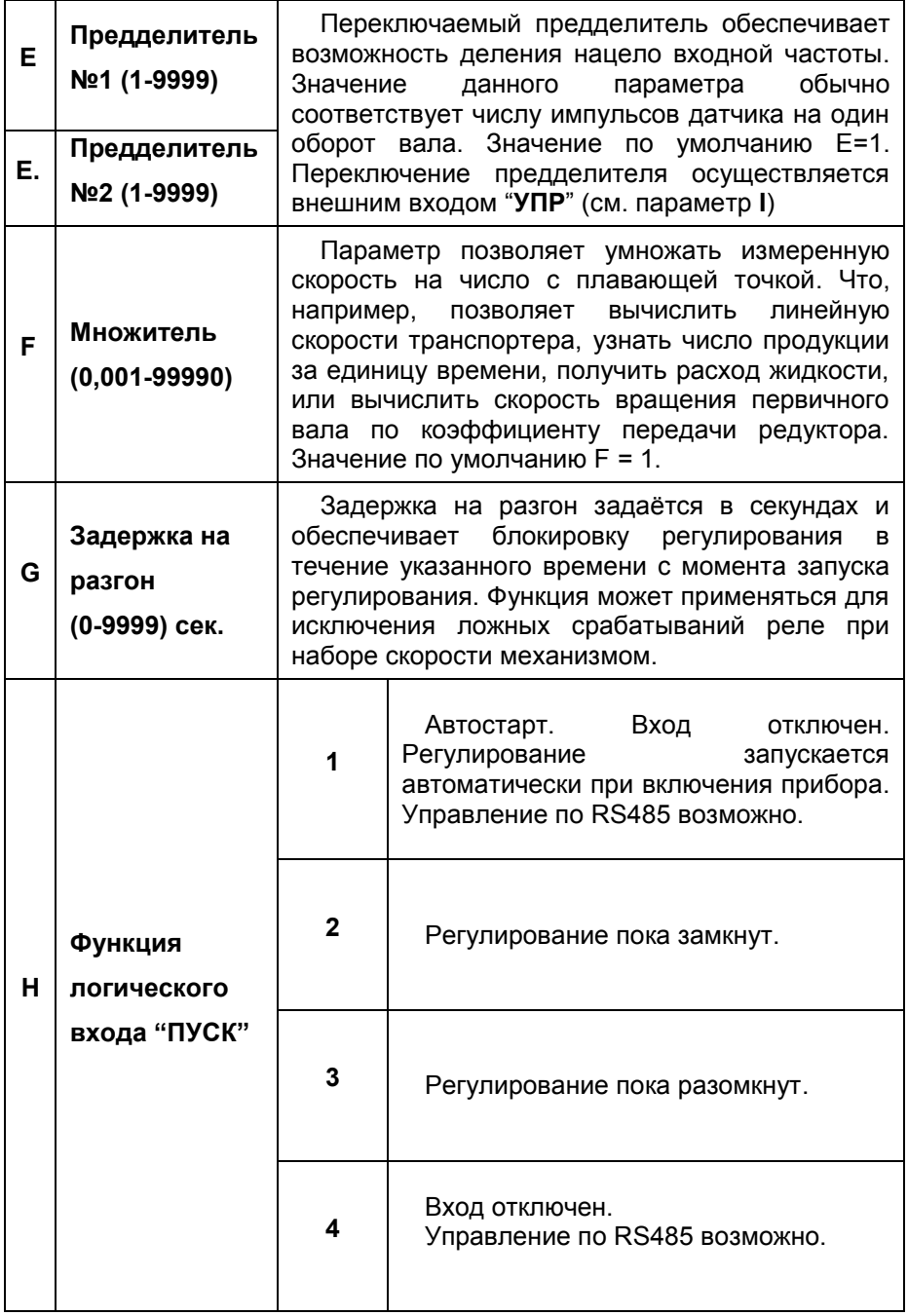

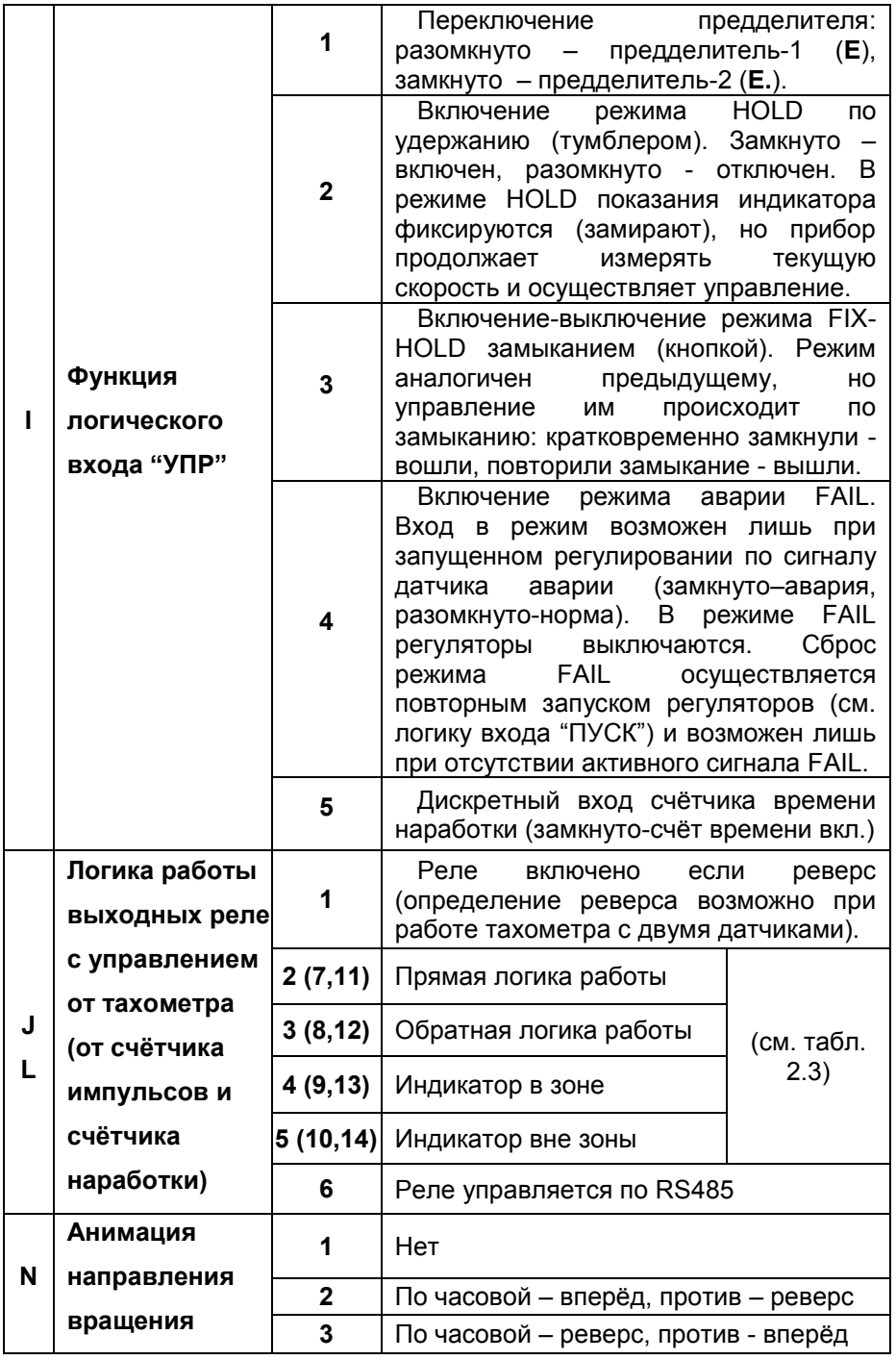

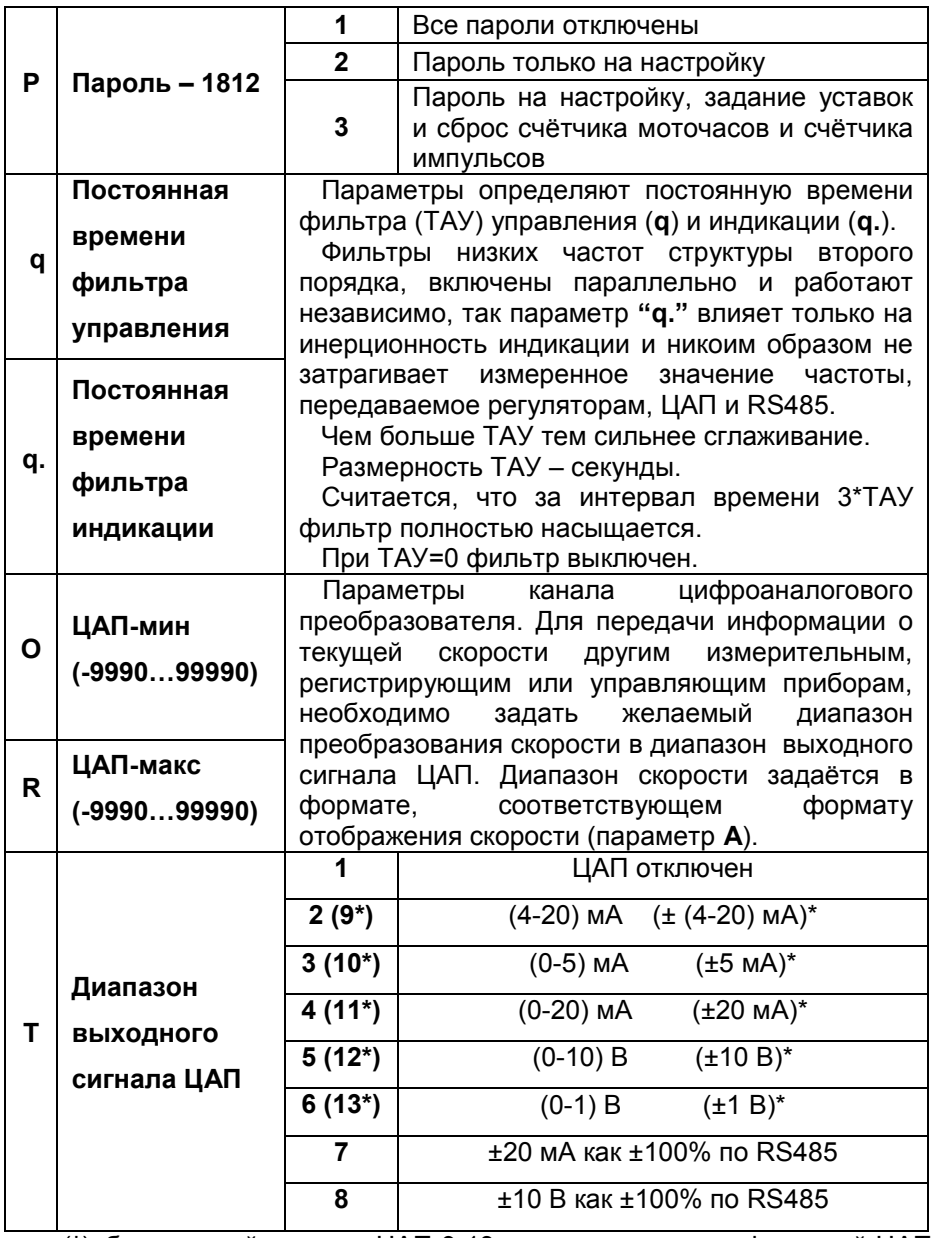

(**\***)–биполярный режимы ЦАП 9-13 есть только с модификацией ЦАП **ИУ2**. Для смены полярности аналогового выхода необходимо задать первую логику работы для второго дискретного выхода.

В приборе также заложена возможность регулировки яркости свечения индикации (всего 5 уровней). Для изменения яркости достаточно, находясь в основном режиме, кратковременно нажать на

кнопку "1", что вызовет увеличение яркости на один уровень, а если уже был установлен максимальный уровень, то яркость станет минимальной. Таким образом, нажатие кнопки "" в основном режиме работы прибора (см. рис. 3.1) приводит к циклическому изменению яркости. Заданная пользователем настройка яркости автоматически сохраняется в энергонезависимой памяти прибора.

#### **3.2. Задание уставок регуляторов и аварийных диапазонов**

<span id="page-18-0"></span>Если кратковременно нажать кнопку "**ПРОГ**" в основном режиме работы прибора, то появляется возможность задать уставки и величины отклонений от уставок (дельта), необходимые для желаемого поведения релейных регуляторов.

Светодиоды К1 и К2 будут информировать о принадлежности редактируемого параметра к реле1 или реле2 соответственно, а на вспомогательном индикаторе будут отображаться буквы "**u**" и "**d**", обозначающие уставку и дельту уставки соответственно.

После задания "дельты" для второго реле появится возможность задания двух аварийных диапазонов, в которых будет осуществляться аварийная сигнализация путём мигания основного индикатора. Для поочерёдного задания этих диапазонов предусмотрен ввод нижней (low) и верхней (hi) границы этих диапазонов. При этом на вспомогательном индикаторе будут отображаться буквы '**l**', "**h**" и '**l.**', "**h.**" соответственно.

После задания последнего параметра на основном индикаторе отобразится надпись "out", и, если нажать кнопку "**ПРОГ**", Вы покинете режим задания уставок и вернётесь в основной рабочий режим, а если нажмёте любую другую кнопку - снова вернётесь к заданию уставок.

#### **3.3. Счётчик моточасов и счётчик оборотов**

<span id="page-18-1"></span>Прибор обладает возможностью подсчёта времени наработки объекта контроля (двигателя, насоса, генератора, или конвейера). Прибор учитывает лишь реальное время наработки, когда показания скорости отличны от нуля.

Также прибор подсчитывает количество совершённых оборотов (счётчик импульсов).

Переключение режимов индикации осуществляется кратковременным нажатием кнопки " $\leftarrow$ ".

В режиме индикации счётчика оборотов на вспомогательном индикаторе появится буква "**c**" (англ. counter – счётчик).

В режиме индикации счётчика моточасов на основном индикаторе будет отображаться текущее время наработки в часах, а на вспомогательном индикаторе появится буква "**h**" (англ. hour – час).

Удержание кнопки "←" в режиме индикации счётчика импульсов или моточасов, приведёт к сбросу текущего индицируемого параметра, что подтвердится кратковременной индикацией сообщения "**NULL**".

#### 4. Настройка интерфейса RS485

<span id="page-19-0"></span>Если, при включении прибора, была удержана кнопка "ПРОГ", то Вы увидите сообщение о входе в режим программирования параметров интерфейса RS485 - надпись "Р.485", а до это номер версии программного обеспечения прибора (например: "V1.35").

В режиме программирования на основном индикаторе представлено значение редактируемого параметра, а на вспомогательном номер параметра (см. таб. 3.2.)

Посредством кнопок "↑" и "←" производится изменение выбранного параметра. Нажатие кнопки "ПРОГ" заносит значение редактируемого параметра в энергонезависимую память прибора и осуществляется переход к следующему параметру. После задания последнего параметра на основном индикаторе отобразится надпись "out", и, если нажать кнопку "ПРОГ", Вы покинете режим программирования параметров интерфейса и вернётесь в основной рабочий режим, а если нажмёте любую другую кнопку - снова вернётесь в режим программирования параметров интерфейса RS485.

Все параметры интерфейса, устанавливаемые в приборе, должны соответствовать параметрам коммуникационного порта ЭВМ.

Число бит данных является фиксированным и равно 8 бит.

Необходимо учитывать, что максимальная скорость обмена определяется качеством и длиной линии связи (см. п.2.7.).

| 1            | Номер прибора<br>$(1-247)$ | Уникальный<br>Недопустимы<br>сегменте сети! | прибора.<br>сетевой<br>номер<br>одинаковые<br>номера<br>ОДНОМ<br>в |  |
|--------------|----------------------------|---------------------------------------------|--------------------------------------------------------------------|--|
|              |                            | 9.6                                         | 9600 бод                                                           |  |
|              |                            | 14.4                                        | 14400 бод                                                          |  |
| $\mathbf{2}$ |                            | 19.2                                        | 19200 бод                                                          |  |
|              |                            | 38.4                                        | 38400 бод                                                          |  |
|              | Скорость<br>обмена         | 57.6                                        | 57600 бод                                                          |  |
|              |                            | 115.2                                       | 115200 бод                                                         |  |
|              |                            | 230.4                                       | 230400 бод                                                         |  |
|              |                            | 460.8                                       | 460800 бод                                                         |  |
|              |                            | 921.6                                       | 921600 бод                                                         |  |
| 3            |                            | Par.0                                       | Проверка чётности отключена                                        |  |
|              | Чётность                   | Par.1                                       | Нечет                                                              |  |
|              |                            | Par.2                                       | Чëт                                                                |  |
| 4            | Стоп биты                  | Stb.1                                       | Один стоп-бит                                                      |  |
|              |                            | Stb.2                                       | Два стоп-бита                                                      |  |

Таблица 3.2 Параметры интерфейса RS485

#### **5. Условия эксплуатации**

<span id="page-20-0"></span>Окружающий воздух не должен содержать токопроводящую пыль, взрывоопасные и агрессивные газы.

Прибор не должен располагаться вблизи источников мощных электрических или магнитных полей (силовые трансформаторы, дроссели, электродвигатели, неэкранированные силовые кабели).

Прибор не должен подвергаться сильной вибрации.

В помещениях, где возможны значительные электромагнитные излучения, рекомендуется экранировать все чувствительные цепи, такие как провода первичных датчиков. Не допускается прокладывать провода слаботочных цепей совместно с проводами, подводящими сетевое напряжение. В качестве экрана допускается использование металлических труб и коробов. Заземление экрана рекомендуется делать только в одной точке и только на стороне приемника сигнала, в непосредственной близости от клеммной колодки.

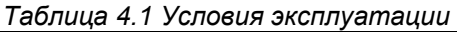

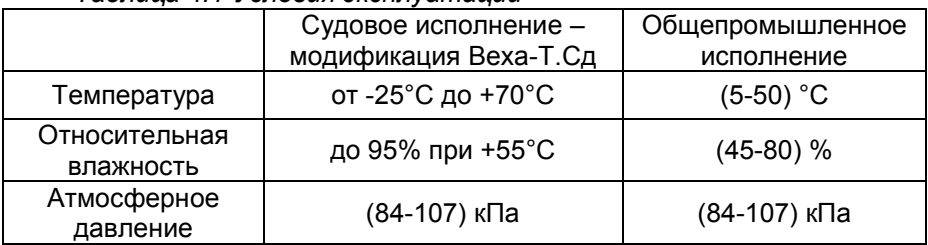

*Таблица 4.2 Питание прибора*

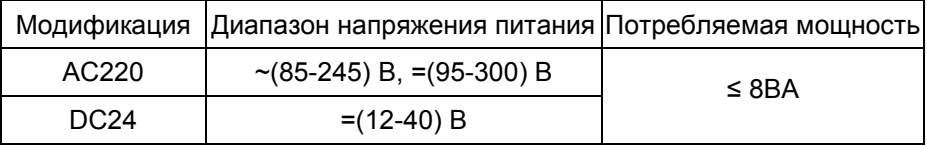

#### <span id="page-20-1"></span>**6. Правила транспортирования и хранения**

Прибор транспортируется всеми видами транспорта в крытых транспортных средствах. Условия транспортирования должны соответствовать условиям 5 по ГОСТ 15150-69 при температуре окружающего воздуха от -50°С до +50°С, с соблюдением мер защиты от ударов и вибраций. Условия хранения прибора в транспортной таре на складе должны соответствовать условиям 1 по ГОСТ 15150-69. В воздухе не должны содержаться агрессивные примеси.

#### **7. Требования безопасности**

<span id="page-20-2"></span>При эксплуатации прибора необходимо соблюдать требования безопасности, предусмотренные в «Правила технической эксплуатации электроустановок потребителей» и «Правила техники безопасности при эксплуатации электроустановок», ГОСТ 12.2.007.0, ГОСТ 12.1.019, ГОСТ 22261.

#### **8. Комплектность**

<span id="page-21-1"></span><span id="page-21-0"></span>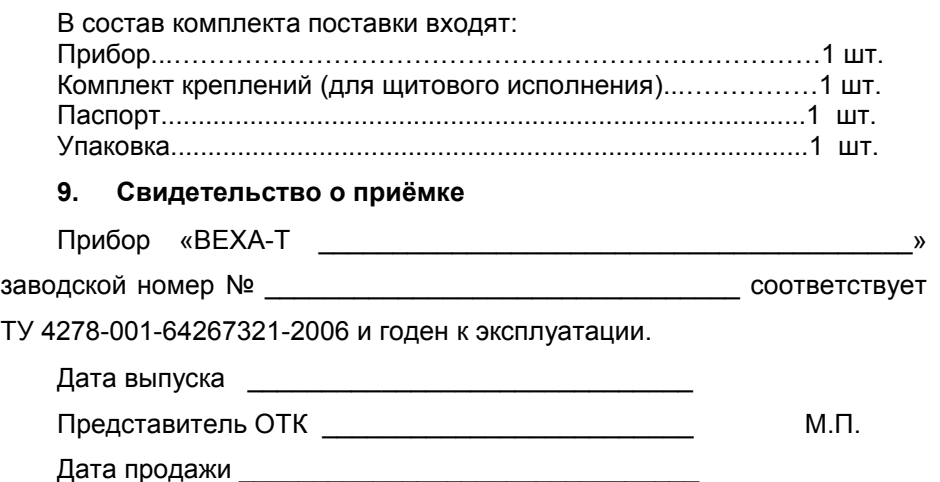

#### **10.Гарантийные обязательства**

<span id="page-21-2"></span>Изготовитель гарантирует соответствие прибора требованиям раздела 2 настоящего паспорта при соблюдении потребителем условий эксплуатации, хранения и транспортирования.

Гарантийный срок эксплуатации устанавливается 18 месяцев со дня ввода прибора в эксплуатацию.

Гарантийный срок хранения 3 года с момента изготовления.

<span id="page-21-3"></span>В случае потери прибором работоспособности или снижения показателей, указанных в разделе 2 настоящего паспорта, при условии соблюдения правильности монтажа и эксплуатации, а также требований разделов 4,5,6, потребитель оформляет рекламационный акт в установленном порядке и отправляет его вместе с неисправным прибором по адресу предприятия изготовителя.

#### **12.Форма заказа**

<span id="page-22-0"></span>Прибор выпускается в различных модификациях, поэтому необходимо точно указывать требуемую комплектацию, согласно принятой изготовителем маркировке.

В случае изготовления прибора в модификации DC24, возникает гальваническая связь между цепью питания прибора и измерительным каналом со встроенным источником питания.

Пример обозначения прибора при его заказе и в документации другой продукции, в которой он может быть применён:

«Тахометр электронный ВЕХА-Т – Щ – РР – AC220 – ОК – RS ТУ 4278-001-64267321-2006».

#### **ВЕХА -Т – X1 – X2 – X3 – X4 – X5 – X6**

**X1** – тип корпуса:

**Щ** – щитовой 96х48х99 мм (ШхВхГ), IP20;

**Н** – настенный 100x100x56 (ШхВxГ), IP64;

**НТ57** – настенное табло 240x120x60 мм (ШхВxГ), IP65

**НТ127** – настенное табло 488x238x56 мм (ШхВxГ), IP20

#### **X2** – тип дискретных выходных каналов:

- **PP** два механических реле;
- **КК** два оптотранзисторный ключа;
- **СС** два оптосимистора;

**ТТ** – два драйвера твердотельных реле;

Возможны любые комбинации: РK, РC, KC, РТ…;

#### **X3** – напряжение питания прибора:

**AC220** – питание осуществляется от сети ~(85-245)В или =(95- 300) В;

**DC24** – питание осуществляется от сети =(12-40)В;

**X4** – тип счётного входа:

**ОК** – вход для датчика с транзисторным выходом с открытым коллектором PNP или NPN структуры и питанием =24В;

**TTL** – вход для датчика с TTL выходом и питанием =5В;

Независимо от выбранного типа счётного входа возможно подключение датчиков с выходом "сухой контакт";

**X5** – наличие интерфейса RS485 с протоколом Modbus-RTU: **RS** – есть интерфейс RS485;

**X6** – наличие и тип аналогового выхода (ЦАП):

**И420** – ЦАП с выходом по току;

**ИУ** – ЦАП универсальный (ток и напряжение);

**ИУ2** – ЦАП универсальный биполярный (ток и напряжение);

# **2006-2014**